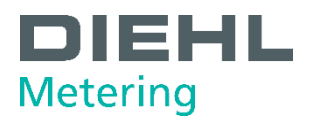

# **MODBUS RTU COMMUNICATION MODULE**

For Diehl Metering SHARKY 775 and SCYLAR INT 8

User guide

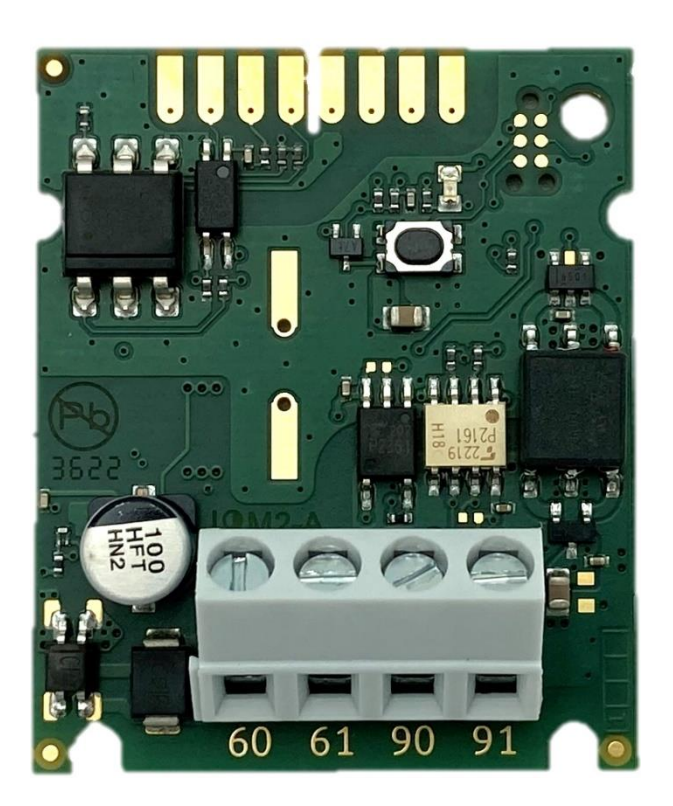

**Diese** Anleitung ist<br>dem Endkunden<br>auszuhändigen. This guide must be given to the end consumer.<br>Ce guide doit être donné<br>au client final. Esta guía se debe dar al cliente final.

# **Table of contents**

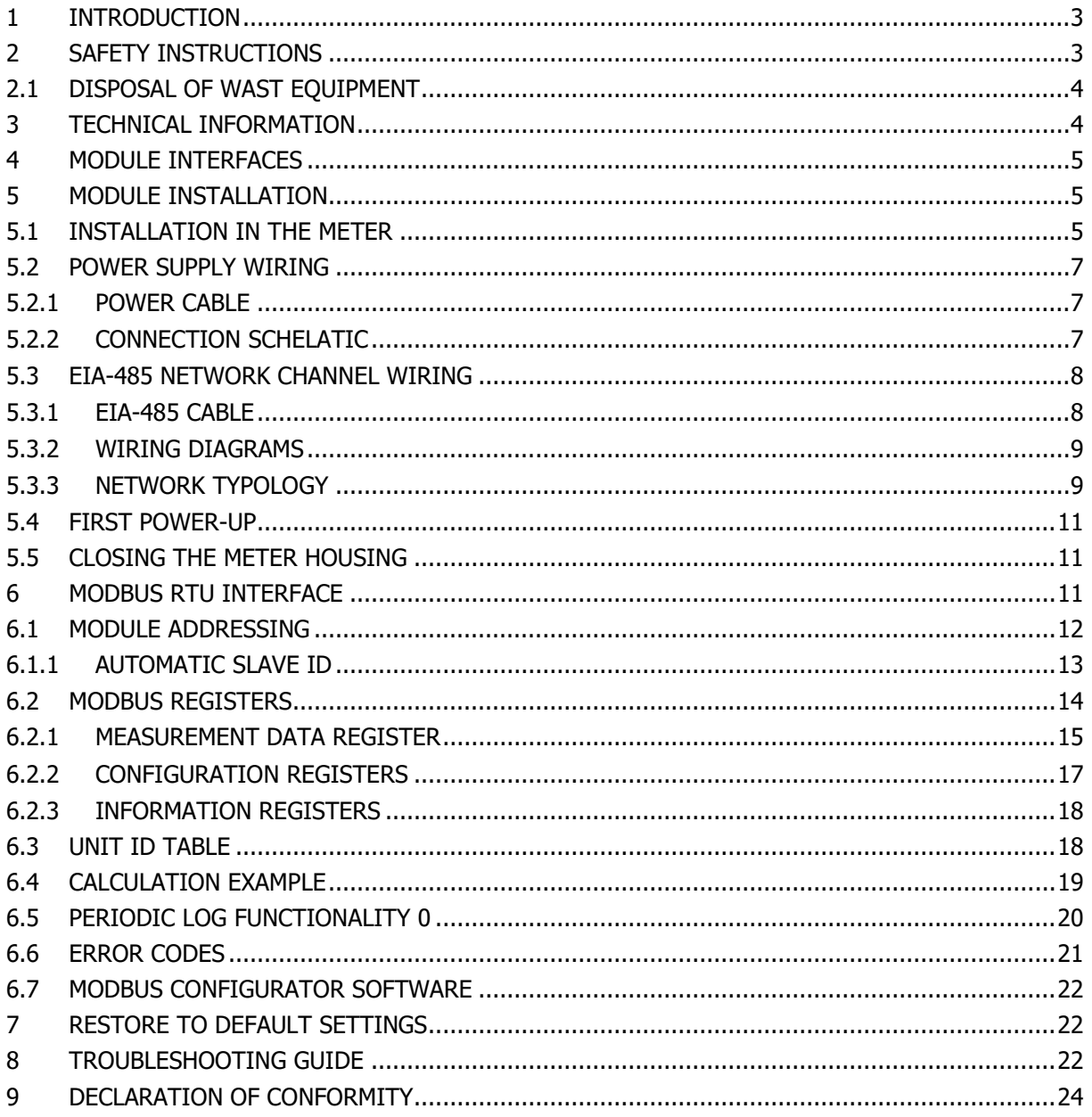

# <span id="page-2-0"></span>**1 INTRODUCTION**

The Modbus RTU communication module is designed to read data from SHARKY 775 compact ultrasonic energy meters or SCYLAR INT 8 energy calculators manufactured by Diehl Metering, and to share data over the Modbus RTU network using the EIA-485 (formerly RS-485) channel.

The module is designed to be installed inside housing of the meter in dedicated extension card slot. The module periodically reads the data from the meter using EN 13757-3 standard (known as M-Bus). The data update rate can be defined by user.

The purpose of the user guide is to explain how to safely use this product. The document presents how to correctly install the module, how to properly connect power supply and communication network to the module and how to configure the module to work within Modbus RTU network. In addition, for easy product use, this document describes how to read and understand the data from the module.

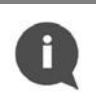

**NOTE**:

Please read this document carefully before using the product. Important information can be found in each section.

# <span id="page-2-1"></span>**2 SAFETY INSTRUCTIONS**

Follow the safety instructions below to ensure your personal safety and protect your equipment and working environment.

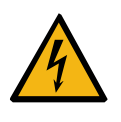

# **WARNING:**

Installation and electrical connection of the product may only be carried out by suitably qualified and trained installers who are authorized to install electrical equipment.

## **DANGER:**

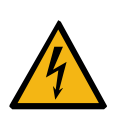

Do not touch any parts of product during installation work when the power supply voltage is on. **Risk of serious injuries or death** and/or at least product damage! Turn of the power supply voltage during product installation.

## **EDS CAUTION:**

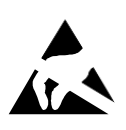

This product is sensitive to electrostatic discharge (ESD). It is recommended that standard static precautions should be taken in handling and assembly of this module to prevent damage which may be induced by ESD. Failure to follow proper handling and installation procedures described in this document can cause damage. ESD damage can range from performance degradation to device failure for which Diehl Metering is not responsible.

# <span id="page-3-0"></span>**2.1 DISPOSAL OF WAST EQUIPMENT**

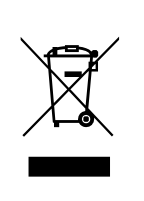

#### **WEEE CAUTION:**

This product is electronic equipment and it must not be disposed of with other domestic waste. It must be separately collected and recycled as waste electrical and electronic equipment (WEEE) according to currently valid legislation. The separate collection and recycling of waste equipment will help to conserve natural resources and ensure that it is recycled in a manner that protects human health and the environment.

# <span id="page-3-1"></span>**3 TECHNICAL INFORMATION**

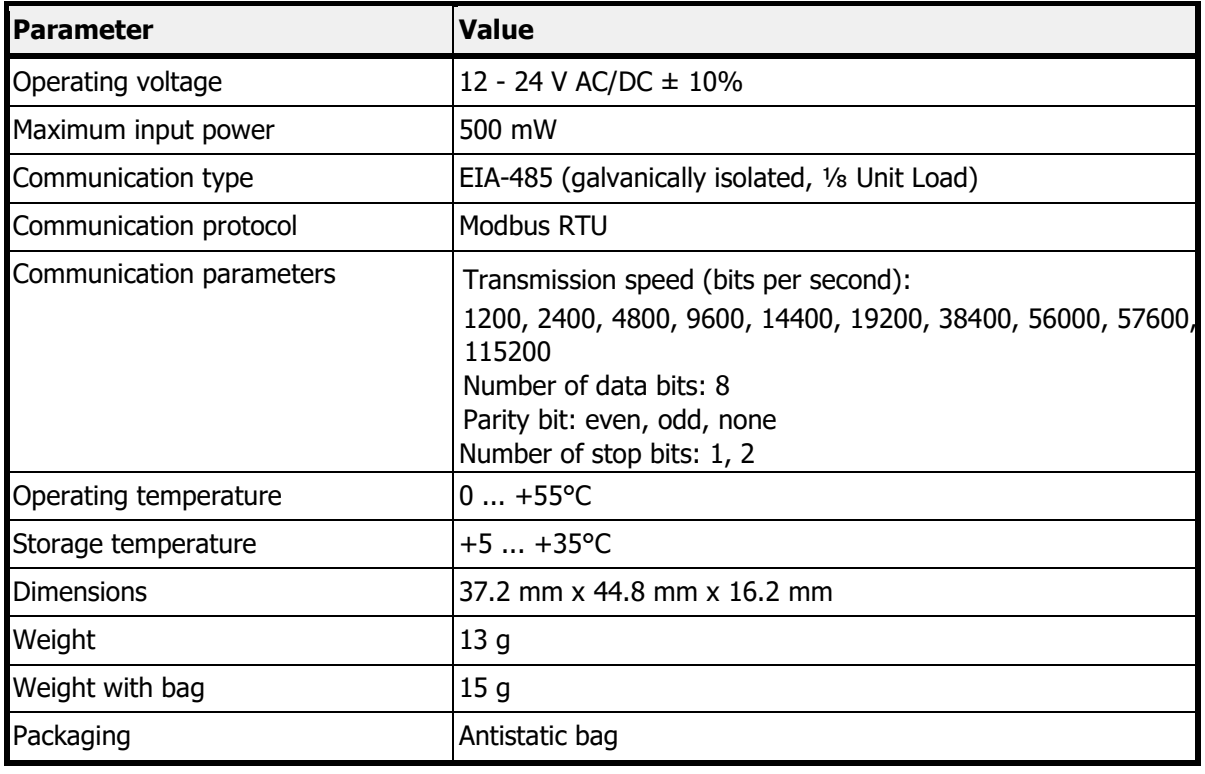

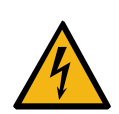

#### **DANGER:**

Use only a SELV power supply.

**Risk of serious injuries or death** and/or at least product damage! The product is designed to use with one power supply module per one product for safety reason**.** 

# <span id="page-4-0"></span>**4 MODULE INTERFACES**

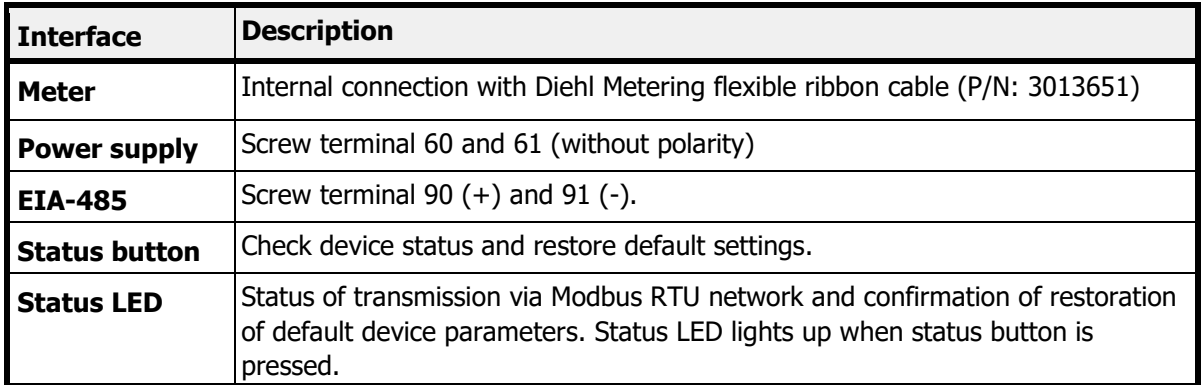

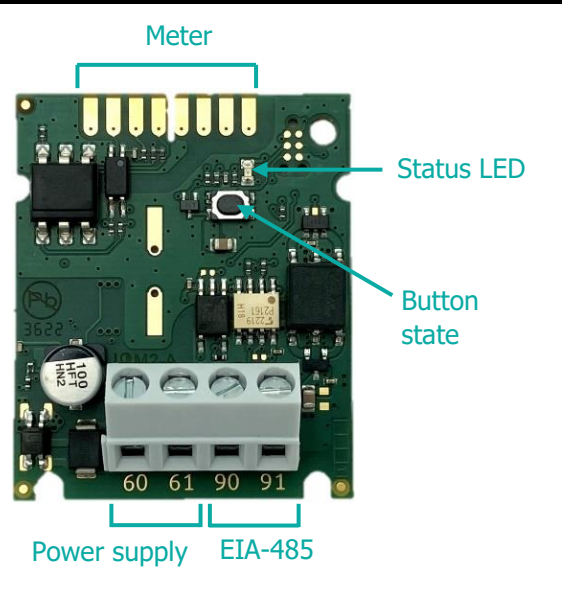

Figure 1 Module interfaces

# <span id="page-4-1"></span>**5 MODULE INSTALLATION**

The module can only be installed in the following Diehl Metering meters:

- SHARKY 775 compact ultrasonic energy meter
- SCYLAR INT 8 energy calculators

No other meters are supported.

# <span id="page-4-2"></span>**5.1 INSTALLATION IN THE METER**

SHARKY 775 and SCYLAR INT 8 meters have two slots for extension modules. Modbus RTU Communication Module can be installed in one of them. These slots are marked by number 1 and 2 in the picture below. Each slot has fixing lugs to help installing extension module and stabilize its position.

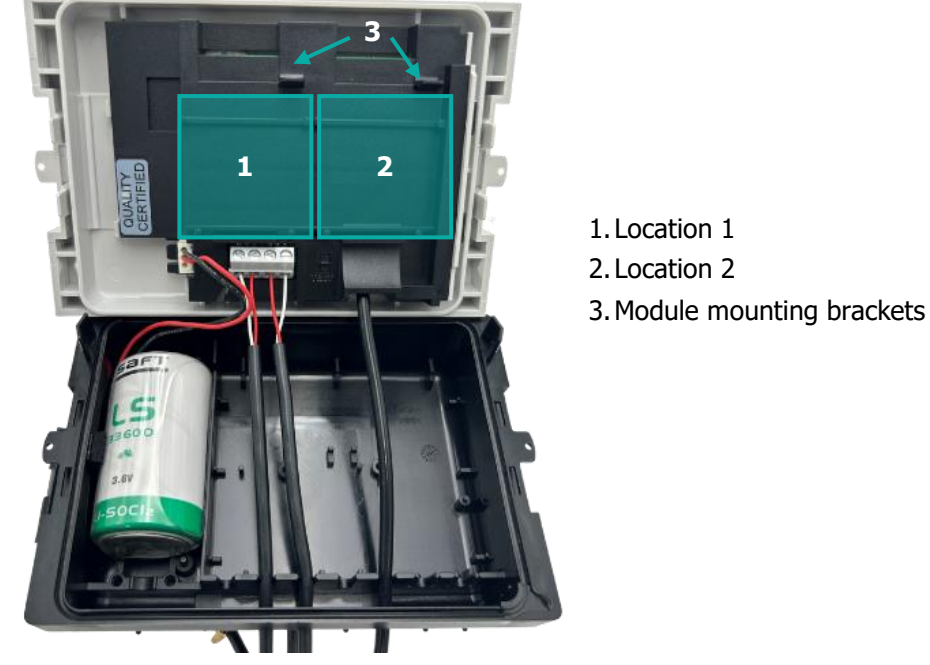

Figure 2 Internal view of the meter

#### **ESD CAUTION:**

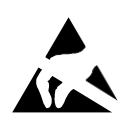

This product is sensitive to electrostatic discharge (ESD). It is recommended that standard static precautions should be taken in handling and assembly of this module to prevent damage which may be induced by ESD. Failure to follow proper handling and installation procedures described in this document can cause damage. ESD damage can range from performance degradation to device failure for which Diehl Metering is not responsible.

Module installation steps :

- 1. Open the meter housing by releasing the latches and remove the front panel - refer to the installation and user guide for SHARKY 775 Ultrasonic Compact Energy Meter or SCYLAR INT 8 calculator.
- 2. Find the right location
- 3. Place the module in one of the slots. The positioning elements must match the cuts on the module.
- 4. Push the module towards the meter front panel to lock it in place with the mounting bracket.
- 5. Check that the module is securely installed in the slot.

Connect the module to the meter using a ribbon cable (see image below).

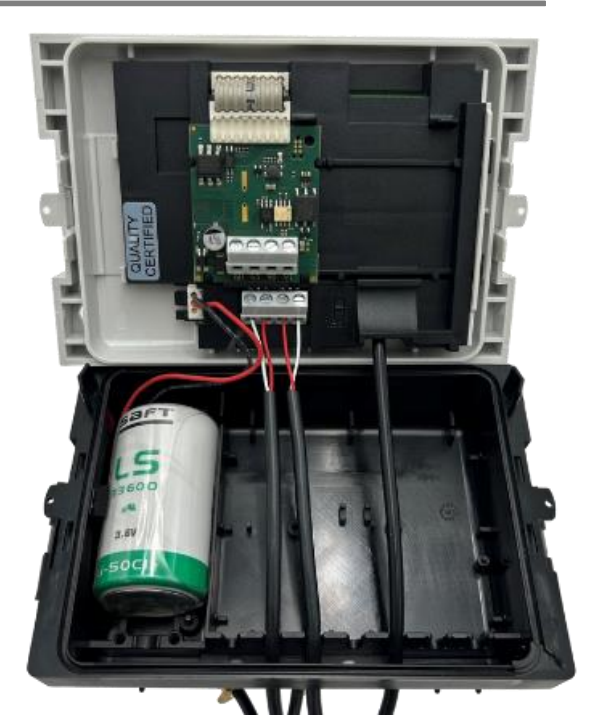

Figure 3 Module installed in the meter

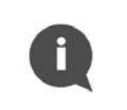

# **NOTE** :

For more information on how to install and combine extension modules, see the SHARKY 775 and SCYLAR INT 8 installation guides.

# <span id="page-6-0"></span>**5.2 POWER SUPPLY WIRING**

The module contains a screw terminal block for connecting the power supply, marked 60 and 61. The module's operating voltage is between 12 and 24 V AC/DC  $\pm$  10%.

The connection to the SELV power supply unit is polarity-independent and galvanically isolated from the meter.

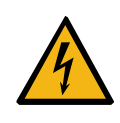

#### **DANGER :**

Use only a SELV power supply.

**Risk of serious injuries or death** and/or at least product damage! The product is designed to use with one power supply module per one product for safety reason.

# <span id="page-6-1"></span>**5.2.1 POWER CABLE**

The screw terminal block is suitable for wires up to 2.5 mm². For example, you can use a  $2 \times 0.75^2$  mm two-wire cable.

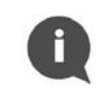

## **NOTE :**

The cable length between the module and the power supply must be less than 1 meter.

# <span id="page-6-2"></span>**5.2.2 CONNECTION SCHELATIC**

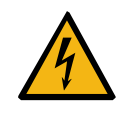

#### **DANGER :**

Do not touch any parts of product during installation work when the power supply voltage is on. **Risk of serious injuries or death** and/or at least product damage! Turn off the power supply voltage during product installation.

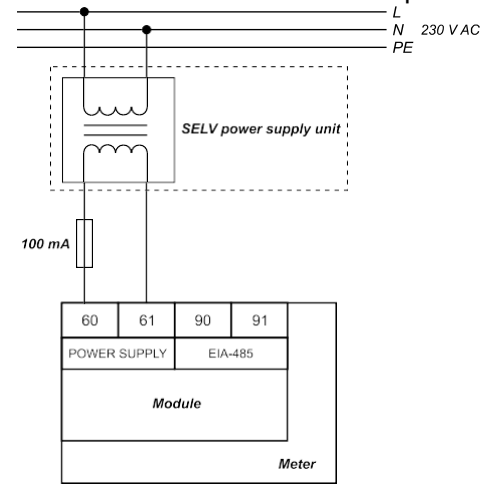

The connection of the module to the power supply is shown in the diagram below.

Figure 5 Example of power supply wiring

Connection steps :

Figure 4 Power supply connection

- 1 Pass the power supply cable through the wire protection sleeve on the underside of the meter.
- 2. Connect the cable to the module's power terminals (see picture above).

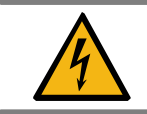

# **WARNING:**

Do not connect power supply wires to the EIA-485 interface connectors 90 and 91. It can damage the module!

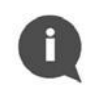

## **NOTE :**

It is recommended to use 100 mA fuse between SELV power supply unit and the module.

# <span id="page-7-0"></span>**5.3 EIA-485 NETWORK CHANNEL WIRING**

Modbus RTU Communication Module contains two-wire terminal for connecting network cable to EIA-485 (formerly RS-485) channel. The module has galvanically isolated EIA-485 interface. The EIA-485 interface is polarity dependent. Non-inverting signal shall be connected to terminal marked as  $90 (+)$ and inverting signal shall be connected to terminal marked as 91 (−). The maximum EIA-485 channel length is 1,200 m.

# <span id="page-7-1"></span>**5.3.1 EIA-485 CABLE**

Terminals are suitable for wires up to 2.5 mm2. To connect the module with EIA-485 bus use twowire twisted-pair cable with nominal characteristic impedance 120 Ω without or with shield. If shielded cable is used, shield shall not be connected or grounded.

Recommended cable is BELDEN 9841 1x2x24AWG shielded twisted-pair or similar.

# <span id="page-8-0"></span>**5.3.2 WIRING DIAGRAMS**

EIA-485 wiring is shown in the images below.

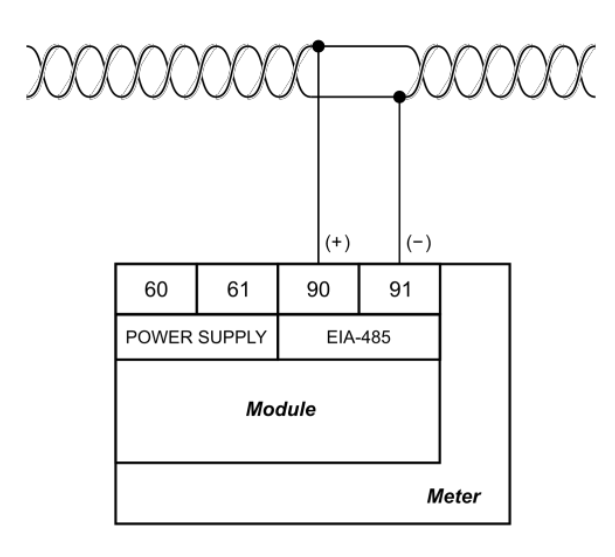

Figure 6 Example of a correctly wired module

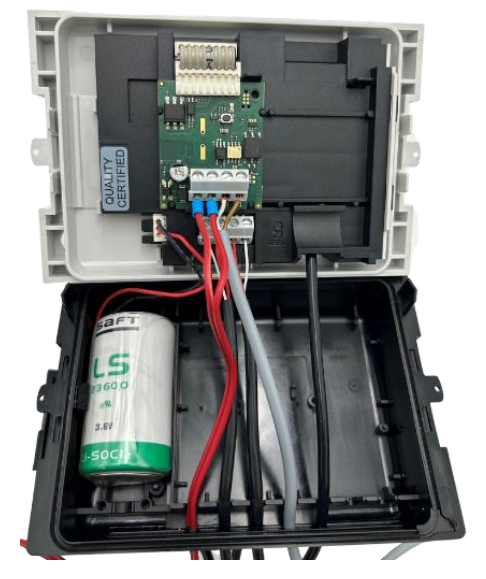

Figure 7 Connecting the EIA-485 interface

Connection steps:

- 1 Guide the EIA-485 cable through the wire protecting sleeve into the bottom part of the meter.
- 2 Connect the cable to the EIA-485 terminals on the module (see picture above).

## <span id="page-8-1"></span>**5.3.3 NETWORK TYPOLOGY**

The EIA-485 standard requires that nodes be connected only in a bus topology network. In bus topology, devices can be connected to the EIA-485 transmission line via stubs. Stubs should be as short as possible to limit signal reflections.

The transmission line must always be terminated at both ends of the bus to avoid reflections that could cause data errors.

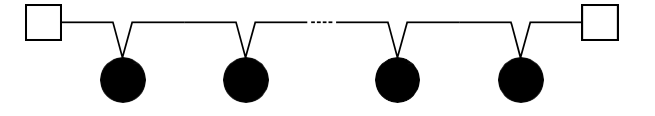

Bus topology in the EIA-485 network channel

Proper termination requires the matching of the terminating resistors to characteristic impedance of the transmission line. There are two termination types for EIA-485 channel: standard termination and termination with fail-safe biasing. Standard termination can be used in low-noise domestic environment only. In standard termination, each end of bus should be terminated with 120  $Ω$  resistor.

Termination with fail-safe biasing is required in industrial environment and it is highly recommended by manufacturer. When network distance is below 100 m fail-safe biasing at one end of the bus is often sufficient. The other end of the of the bus shall be terminated with 120  $\Omega$  resistor. For network distance longer than 100 m fail-safe biasing at both ends of the bus is necessary.

Fail-safe biasing circuit is a resistive voltage divider which consists of a pull-up, terminator, and pulldown resistors. It provides the necessary differential bus voltage V(+)(−), when no device transmits data over the bus. In addition, sufficient noise margin should be added when the device is operated in harsh industrial environments. To ensure sufficient noise margin, the value of the receiver input voltage V(+)(−) must be the sum of the receiver input threshold VIT\_max and maximum permissible noise margin VNOISE.

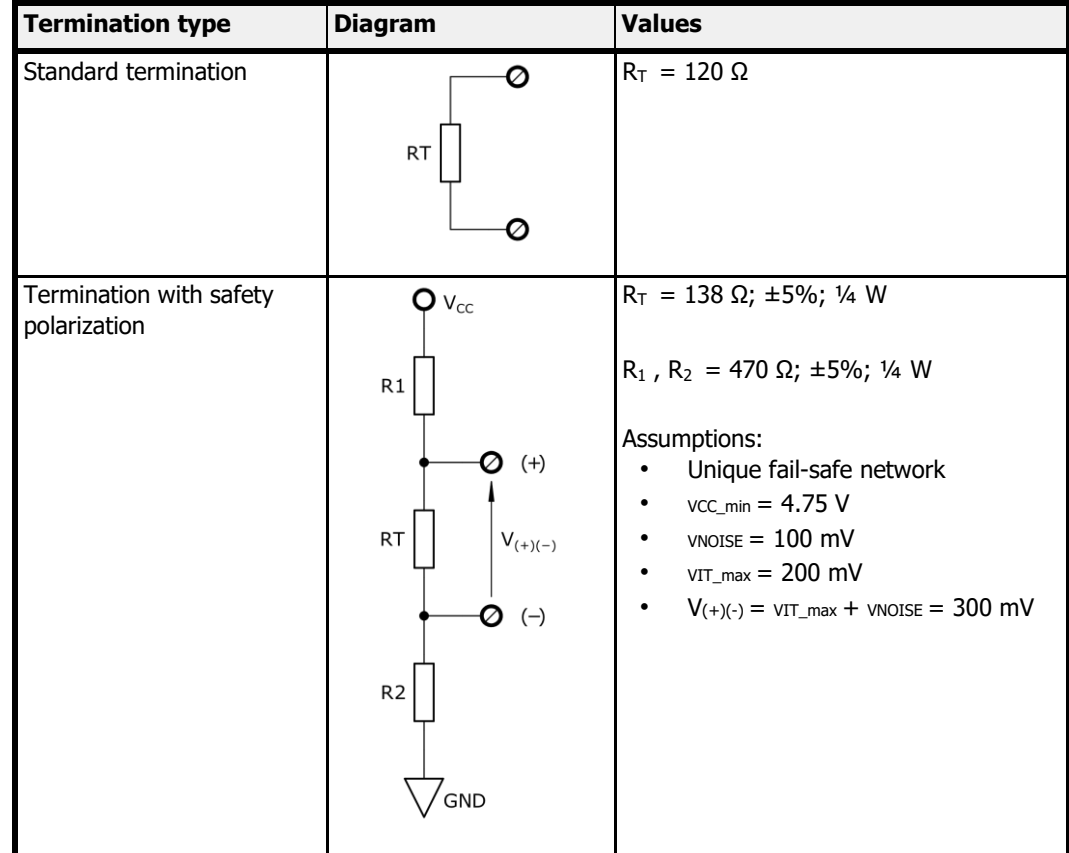

## **NOTE**:

Modbus RTU Communication Module ⅛ Unit Load (UL) transceiver is used.

Termination with fail-safe biasing reduces the maximum number of bus loads due to additional common-mode loading. For network without fail-safe biasing the maximum number of ⅛ UL transceivers is 256. For single fail-safe network the maximum number of ⅛ UL transceivers is 51.

For more information about EIA-485 network termination please refer to External Fail-Safe Biasing of RS-485 Networks application notes by Renesas Electronics Corporation.

# <span id="page-10-0"></span>**5.4 FIRST POWER-UP**

The first start-up of the Modbus RTU communication module must be performed before closing the meter housing. Please refer to the following table for the necessary steps:

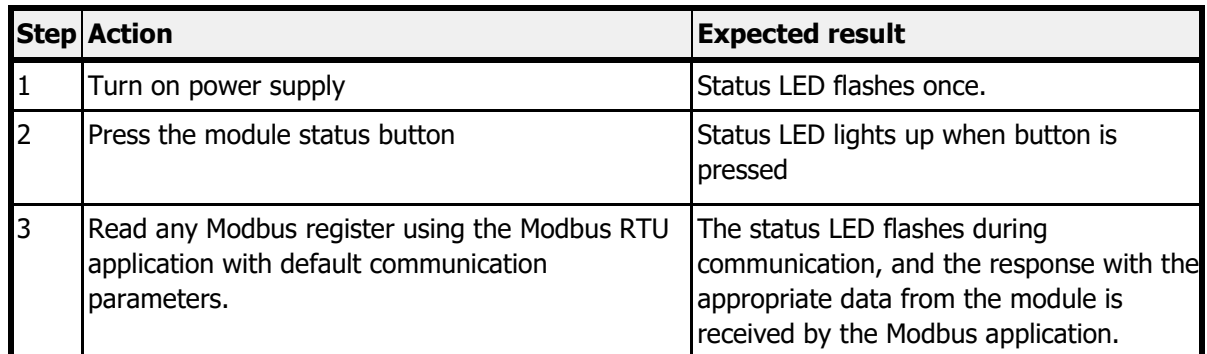

If all three tests are passed, the module is ready for use and the meter housing can be closed. If one of the tests fails, see Troubleshooting chapter 8 for more information.

# <span id="page-10-1"></span>**5.5 CLOSING THE METER HOUSING**

To close the meter correctly with the module inside, follow the steps below:

- 1. Check that the module is correctly installed in the expansion slot.
- 2. Make sure all cables are in the correct position and securely screwed down.
- 3. If there are several loose cables inside the meter housing, pull them towards the outside of the meter.
- 4. Place the front panel on the bottom of the meter housing, starting from the left edge of the housing.
- 5. Close the meter housing using the side latches.

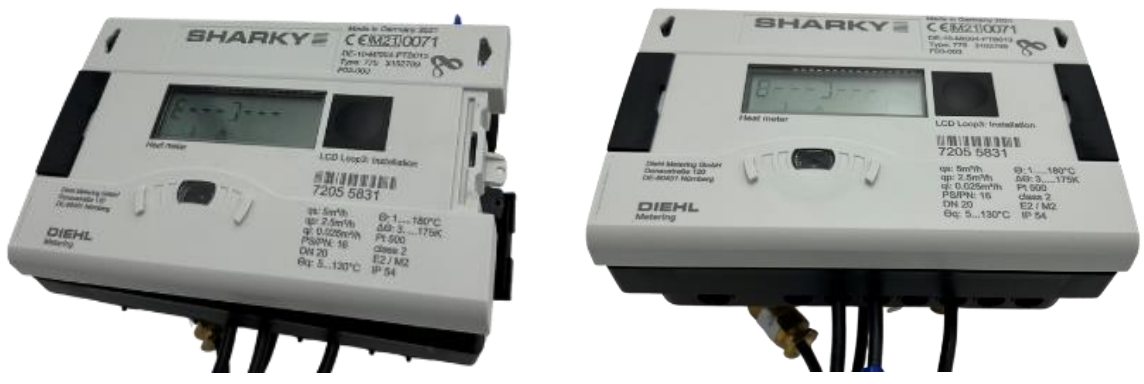

Figure 8 Closing the meter housing starting from left edge then closing the meter housing with the side latches

# <span id="page-10-2"></span>**6 MODBUS RTU INTERFACE**

The Modbus is the most widely used network protocol in industrial environment. It is often used to connect a supervisory computer with a remote terminal unit (RTU) in supervisory control and data acquisition (SCADA) systems. Modbus RTU is the most common implementation available for Modbus using EIA-485 (formerly RS-485) channel.

Modbus RTU is used to establish master-slave communication between electronic devices. That means that it is based upon request/reply mechanism. Transmission is initialized by master and it sends the request message which contains address of slave (called Slave ID) - address of device requested to answer and a function code - specific request for particular data. The slave in response sends the requested data. Modbus RTU Communication Module is slave device.

Modbus RTU is used a compact, binary representation of the data for protocol communication. Modbus RTU Communication Module store the data in object types called registers - Input register and Holding Registers which have 16 bits size. Registers provided by this device can be found in 6.2 Modbus registers.

Modbus RTU Communication Module supports following functions (function codes):

- Read Holding Registers (0x03)
- Read Input Registers (0x04)
- Write Single Register (0x06)
- Write Multiple Registers (0x10)

To make communication with Modbus RTU Communication Module simple, measurement data from the meter are stored by the module in both types of registers - holding registers and input registers. Therefore measurement data can be read by using function code 0x03 or 0x04. To modify module configuration, function code 0x06 or 0x10 should be used.

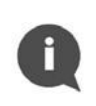

#### **NOTE**:

The Communication Module sends data with the most significant register first and the most significant byte first ("byte swap" or "word swap" are not used to decode data).

The development and update of Modbus protocols has been managed by the Modbus Organization. For more information about Modbus standard please refer to following documents - Modicon Modbus Protocol Reference Guide and MODBUS over Serial Line - Specification and Implementation Guide.

# <span id="page-11-0"></span>**6.1 MODULE ADDRESSING**

A single Modbus RTU network on an EIA-485 channel (called a Modbus bus) can contain a single master and up to 247 slaves. The master - usually a PC - has full control of communication and can make read or write requests. The slave device can only respond to requests, and cannot actively poll other devices on the network. Each slave device on the network must have its own unique address, the slave ID. The slave ID can be assigned in the range 1 to 247. Address 0 is reserved for *broadcast* messages. The master node has no specific address assigned.

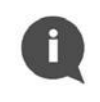

#### **NOTE**:

Please take care not to setup two slave devices with the same Slave ID, it will lead to frame collisions on Modbus bus.

The master uses the slave ID to correctly address a particular device on the Modbus network. Slave ID 0 is used to issue a *broadcast* command to all devices on the bus. Note that slave nodes do not respond to *broadcast* messages.

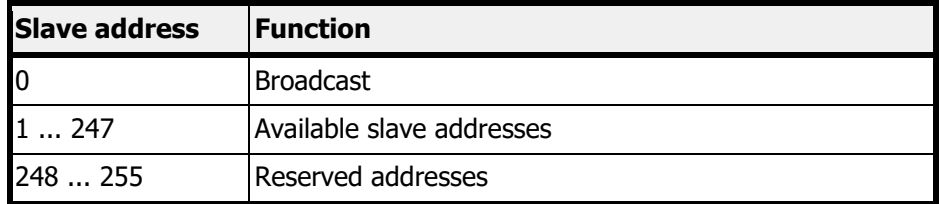

# <span id="page-12-0"></span>**6.1.1 AUTOMATIC SLAVE ID**

Automatic Slave ID functionality is supported by Modbus RTU Communication Module. This option allows the module to set Modbus Slave ID basing on secondary address set in connected meter.

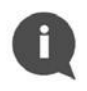

# **NOTE**:

Secondary address is default set to meter serial number which is presented on meter enclosure.

It is possible to read current setting of secondary address in meter by pressing button located on meter enclosure in right sequence. From main loop of information window we must go to Info loop by pressing the button two times for a long time (more than 3 seconds). Enter to Info loop will be signalized by number 3 at bottom line of the display. Next, pressing the button for a short time (up to 3 seconds), we enter to information screen called shortly *SEC Adr*. After waiting 2 seconds, on the display will be presented current value of secondary address. Display state with secondary address is presented below:

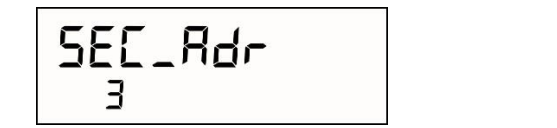

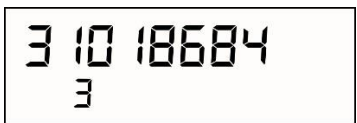

Figure 9 Secondary address displayed on meter screen

For more information on SHARKY 775 or SCYLAR INT 8 interfaces, please refer to the meter documentation.

Special care is taken to ensure that only one slave identification number is generated. The algorithm in the figure below shows the details of slave identification when the automatic identification feature is activated.

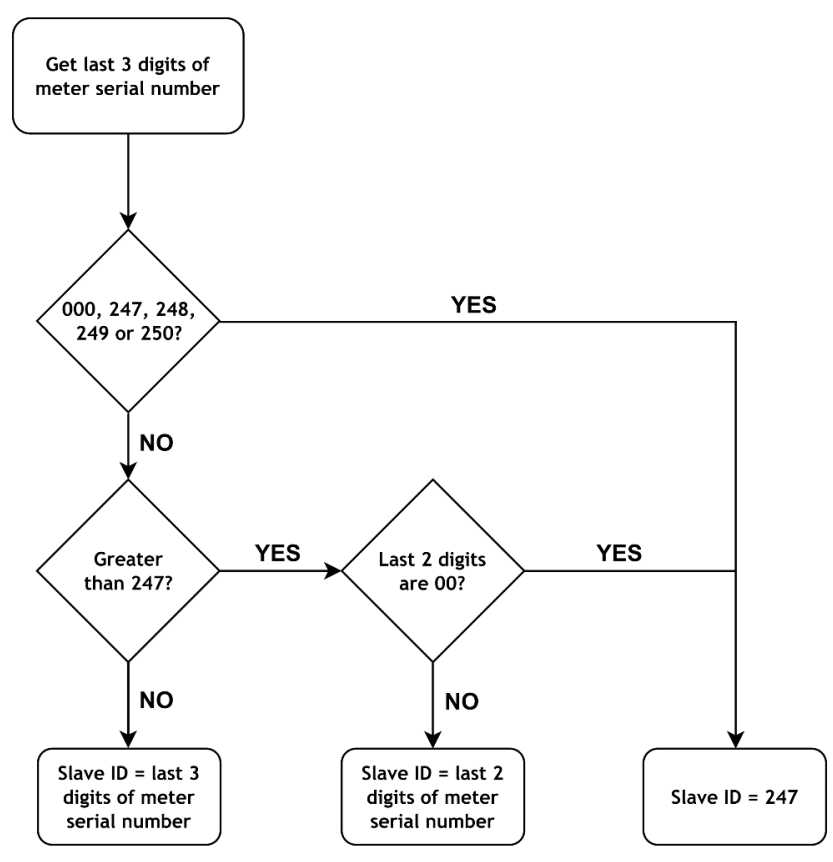

Figure 10 Automatic module addressing algorithm

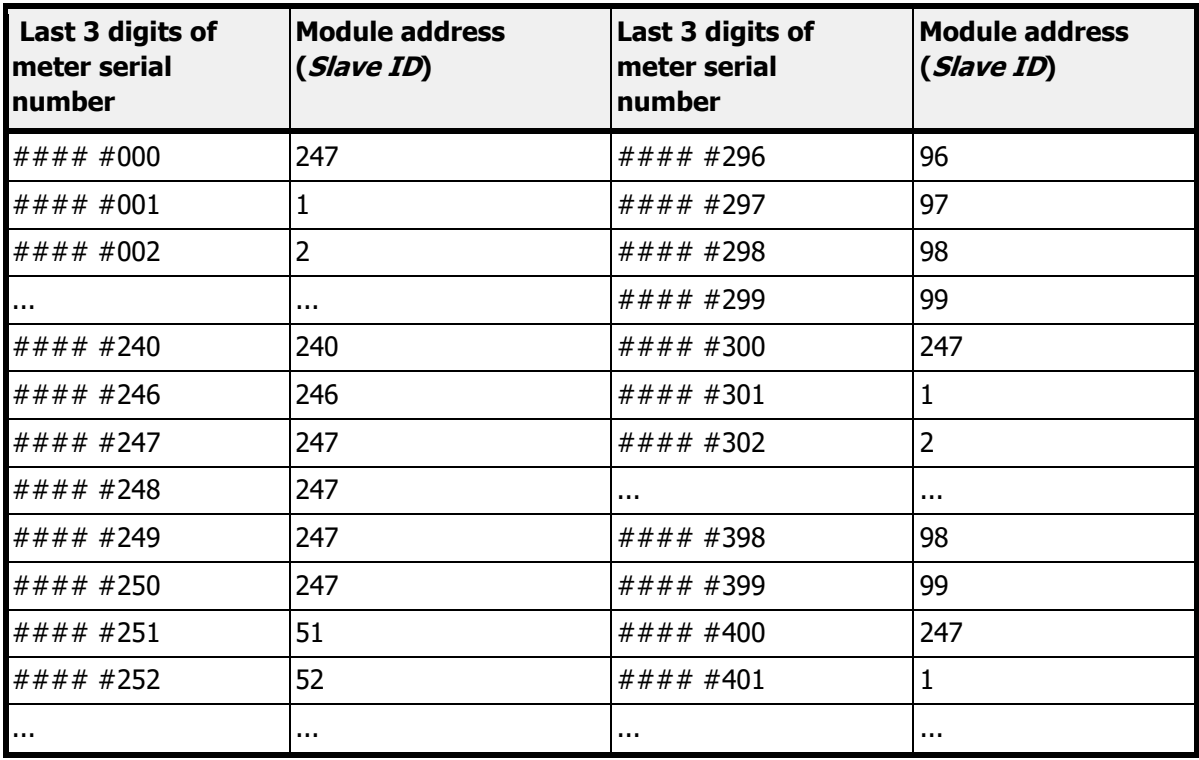

Automatic addressing table based on meter serial number :

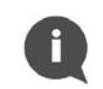

**NOTE**:

The automatic slave ID addressing option is enabled by default.

The automatic slave ID addressing function is deactivated or activated via the data in Modbus register 41001 (Modbus address 1000), as described in the table below.

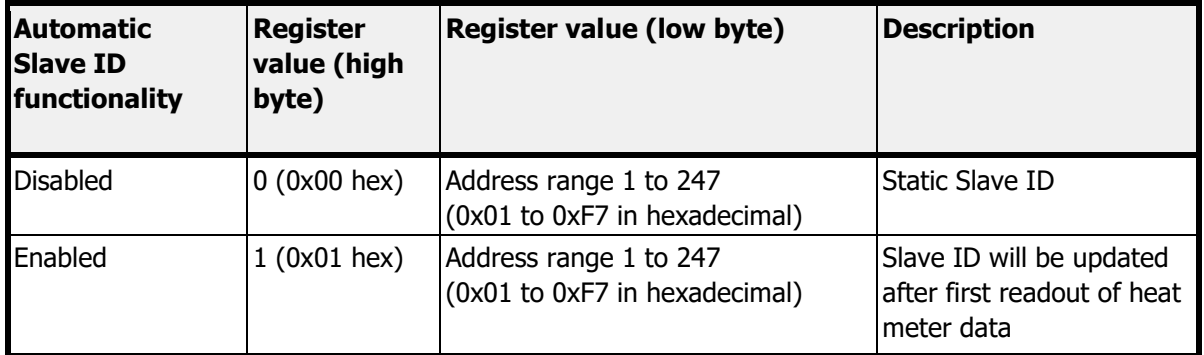

# <span id="page-13-0"></span>**6.2 MODBUS REGISTERS**

The Modbus RTU communication module supports two types of registers

- Holding registers read and write (4####)
- *Input* registers write only (3####)

Each register has a size of 16 bits (2 bytes) and a unique address. Measurement data from the counter is stored by the module in two types of register - Holding Registers and Input Registers.  $\mathbf{f}$ 

#### **NOTE:**

There are two conventions for addressing registers in Modbus. Be careful when accessing registers. The addressing method may depend on the application used. Some applications may use only the long format (Modbus Register), while others may use the short format (Modbus Address).

To obtain the Modbus address, subtract offset 40001 (for holding registers) or 30001 (for input registers) from the Modbus register.

For example, to obtain the Modbus address for reading the volume value: 40011 (Modbus register) - 40001 (offset for holding registers) = 10 (Modbus address).

#### <span id="page-14-0"></span>**6.2.1 MEASUREMENT DATA REGISTER**

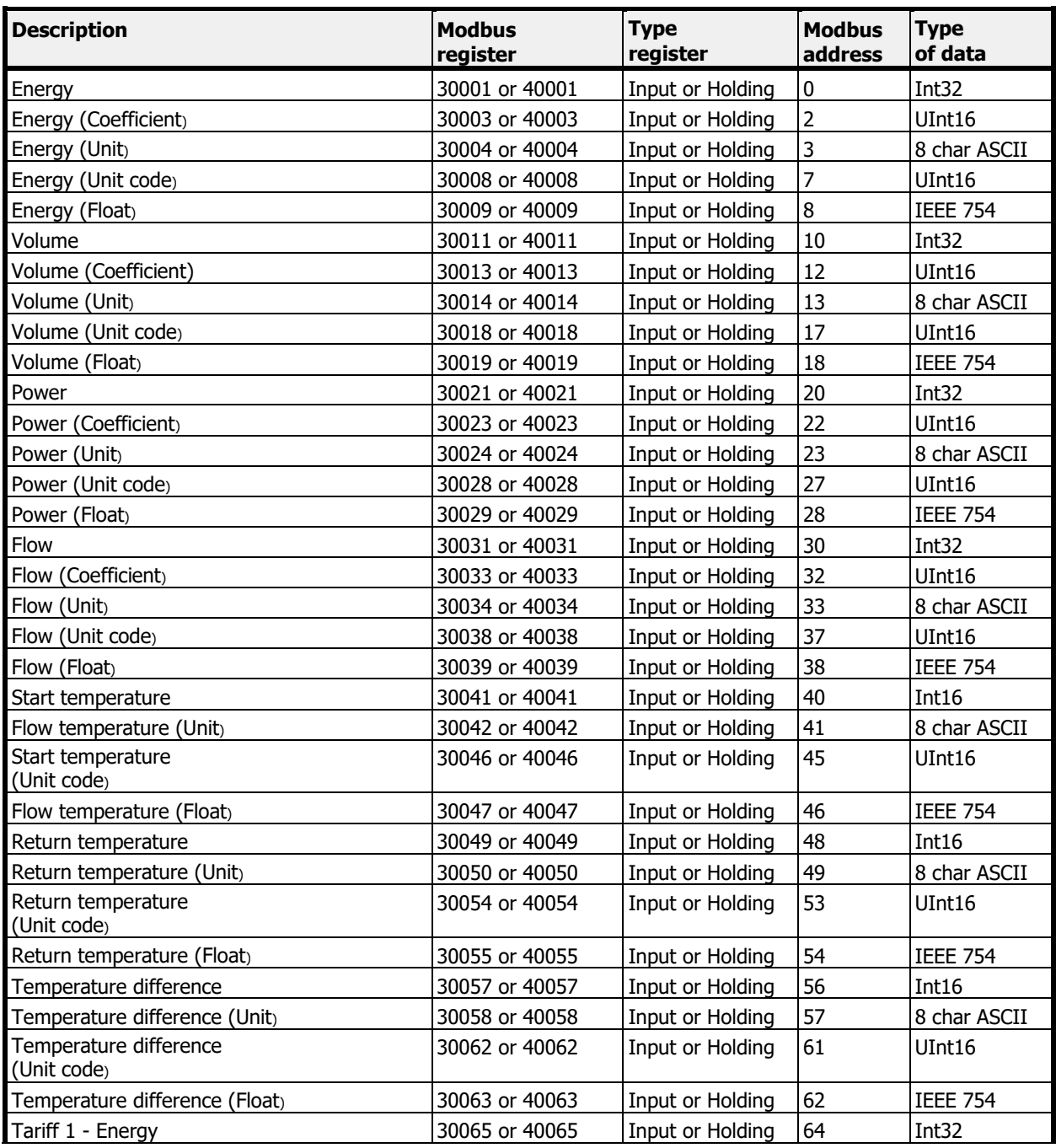

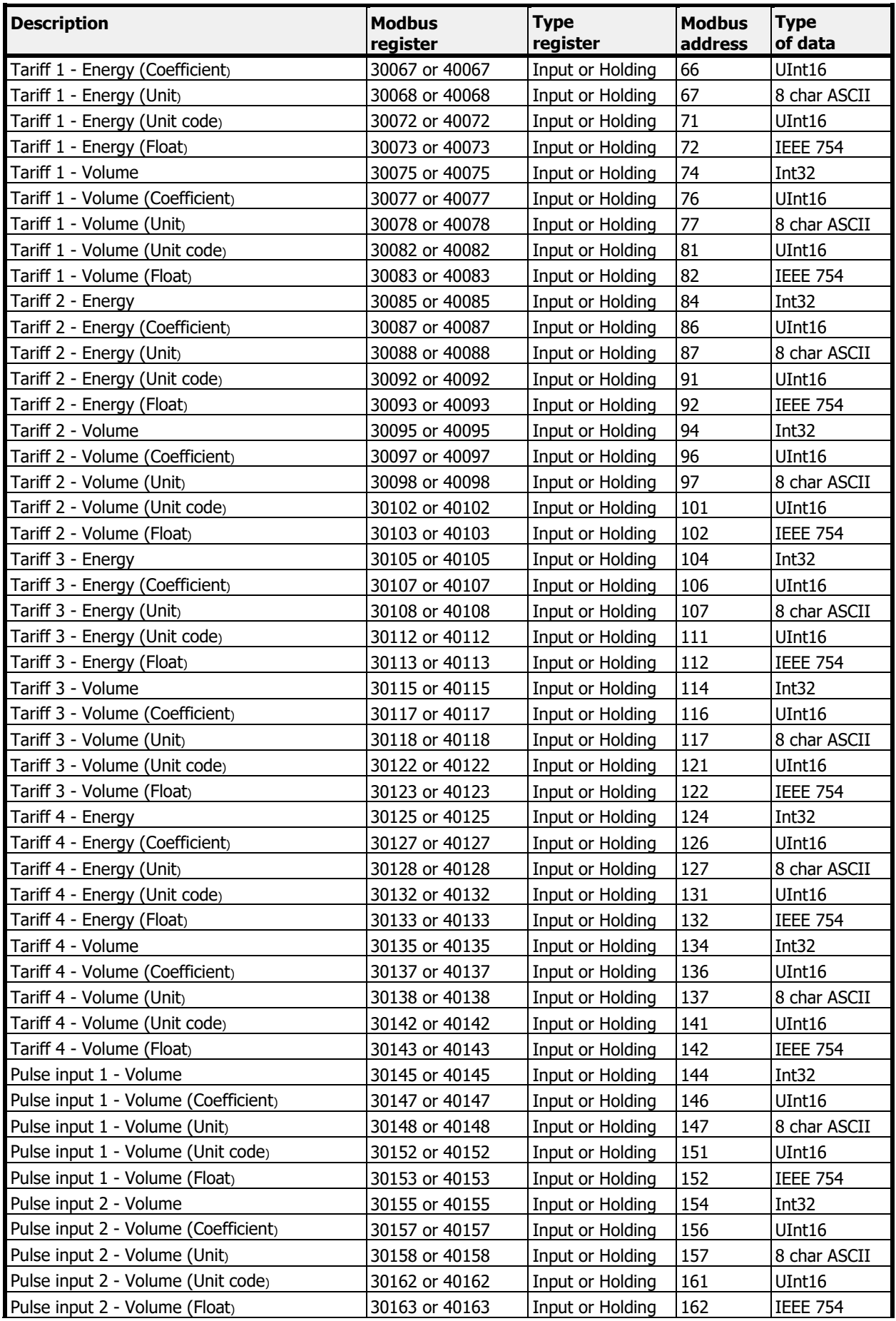

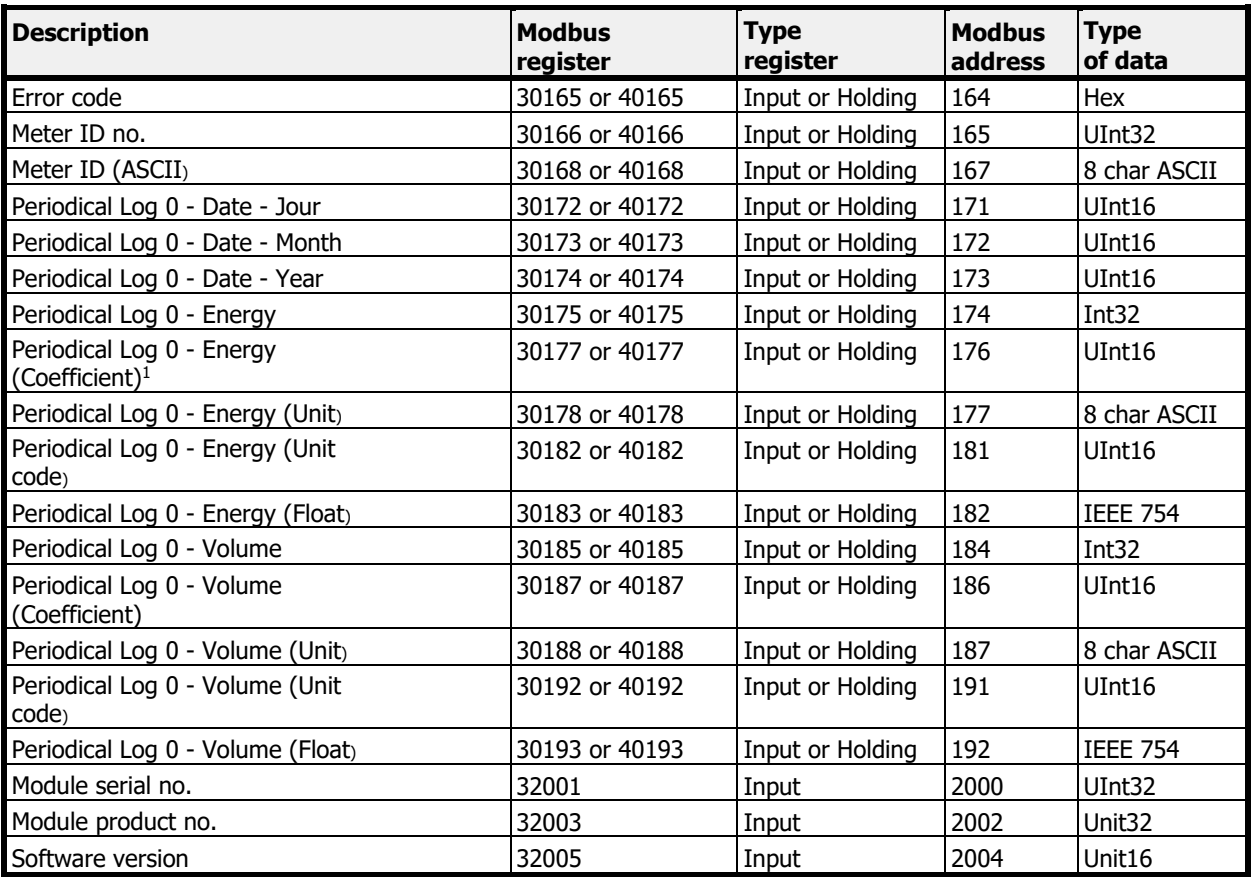

<sup>1</sup>The integer value for the same group of registers (e.g. energy) must be multiplied by the unit factor to obtain the valid output value. Floating-point values do not need to be multiplied by the unit factor.  $2\sqrt{2}$  The unit of the value is indicated in the appropriate registers containing the unit name or unit ID.  $3$  Available values for unit ID registers are listed in the unit ID lookup table.  $4$  This register contains the temperature to one decimal place. To obtain the value in degrees, the contents of this register must be multiplied by 0.1.  $5$  Available values are listed in the error code list.  $6$  The meter's identification number is its secondary address. By default, this number is equal to the meter's serial number. This number can be modified by the user. Information on how to read the secondary address is provided in chapter 6.1.

# <span id="page-16-0"></span>**6.2.2 CONFIGURATION REGISTERS**

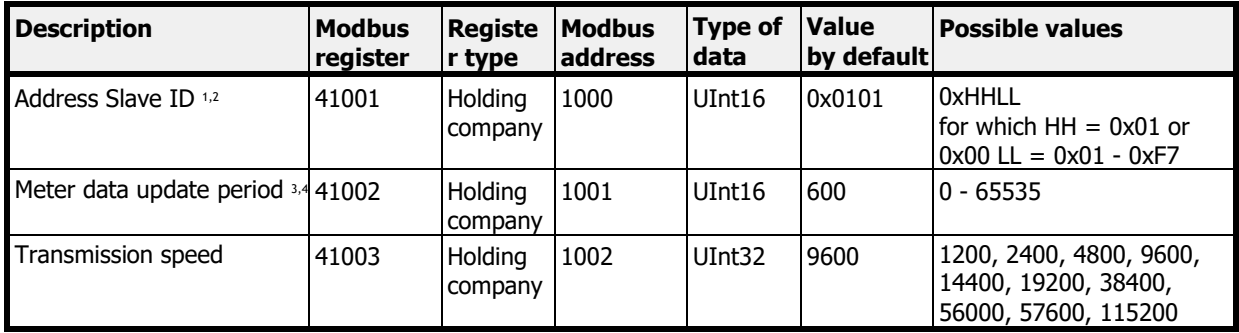

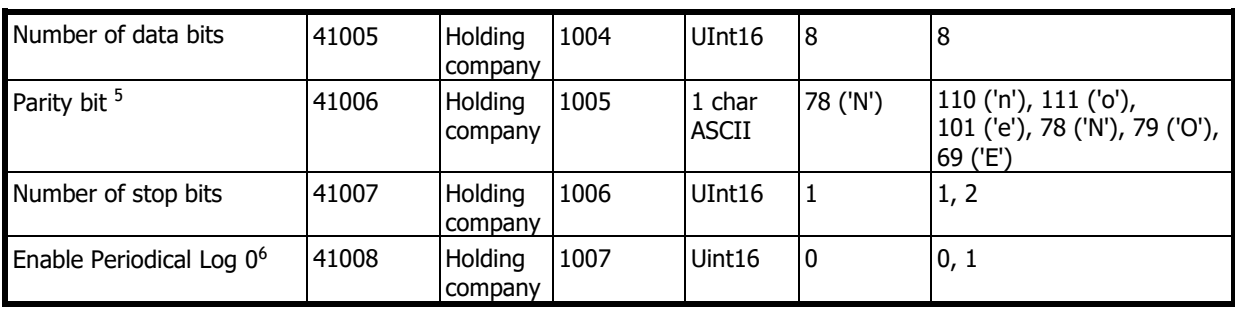

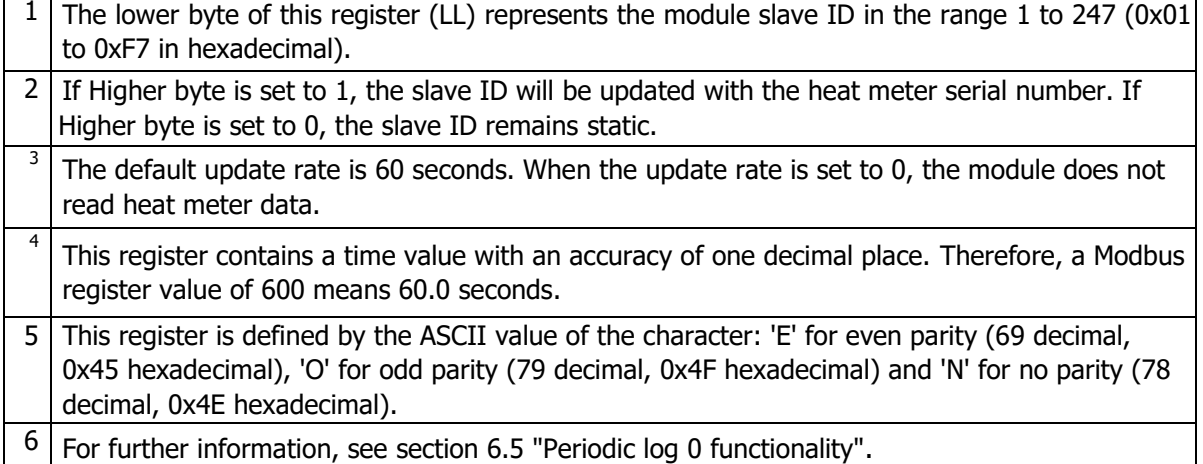

## <span id="page-17-0"></span>**6.2.3 INFORMATION REGISTERS**

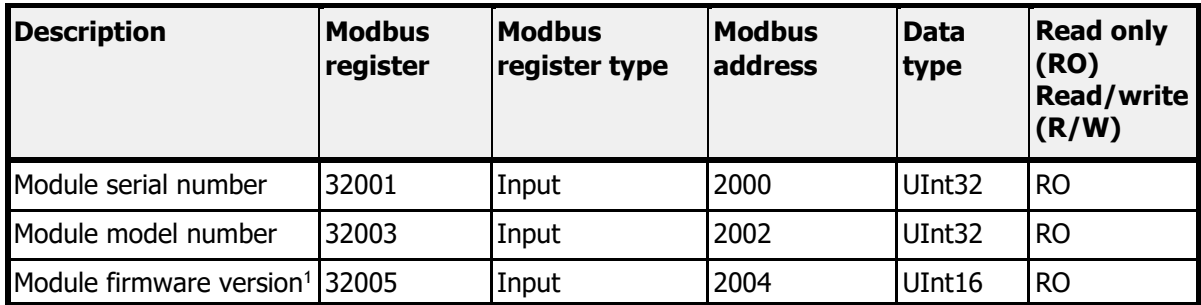

<sup>1</sup> Higher byte of the register is major number of firmware version (0x##00 hex). Lower byte of the register is minor number of firmware version ( $0x00#$ # hex).

# <span id="page-17-1"></span>**6.3 UNIT ID TABLE**

Each group of measurement data registers contains information about the units. This information is stored in two registers:

- Unit name: unit in human-readable ASCII format,
- Unit ID: unit identification number.

All available Unit IDs with their appropriate names are listed in the table below:

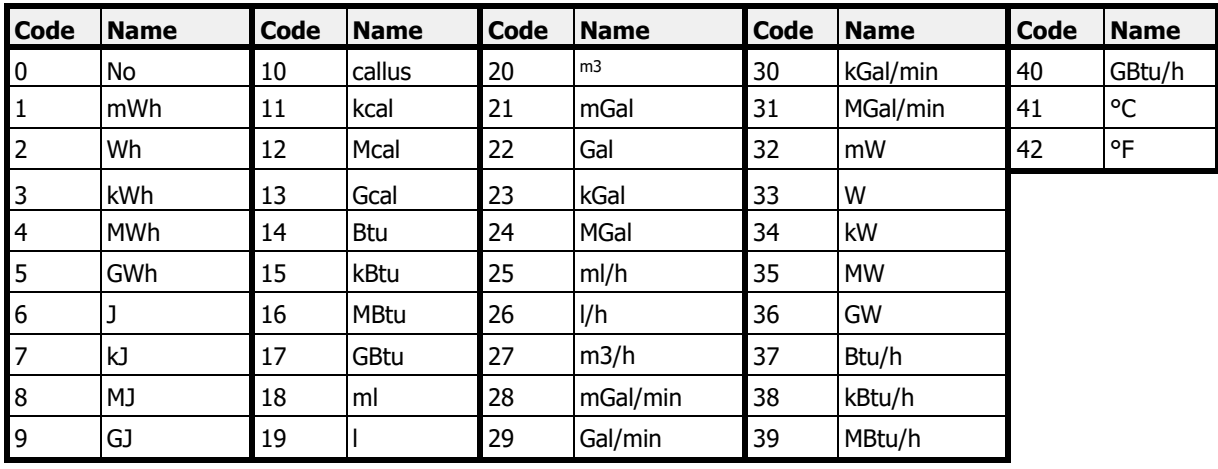

# <span id="page-18-0"></span>**6.4 CALCULATION EXAMPLE**

This example shows how to read and interpret the measurement data in the module's Modbus registers, based on the energy value. Energy measurement data, read from the meter by the module, are stored in 10 Modbus registers, available from Modbus address 30001 or 40001 (Modbus address 0).

In this example, the module is installed in the meter with the serial number 51241026, and the automatic slave identification feature is activated, so the module's slave ID is 26 (0x1A).

To request the Modbus module as a master with slave ID 26 (0x1A), you must use the following Modbus request function:

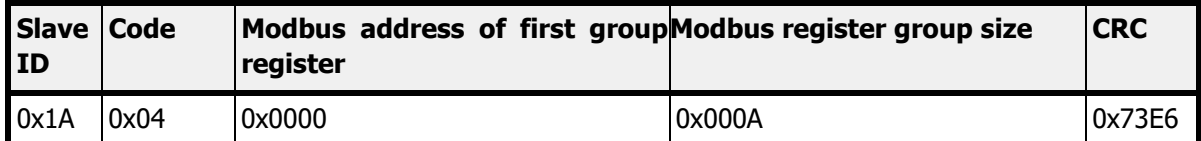

The module answers :

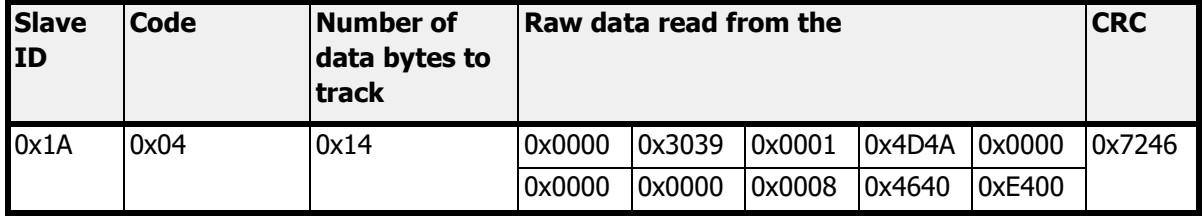

The raw data in hexadecimal (hex) format received from the module are listed in the table below.

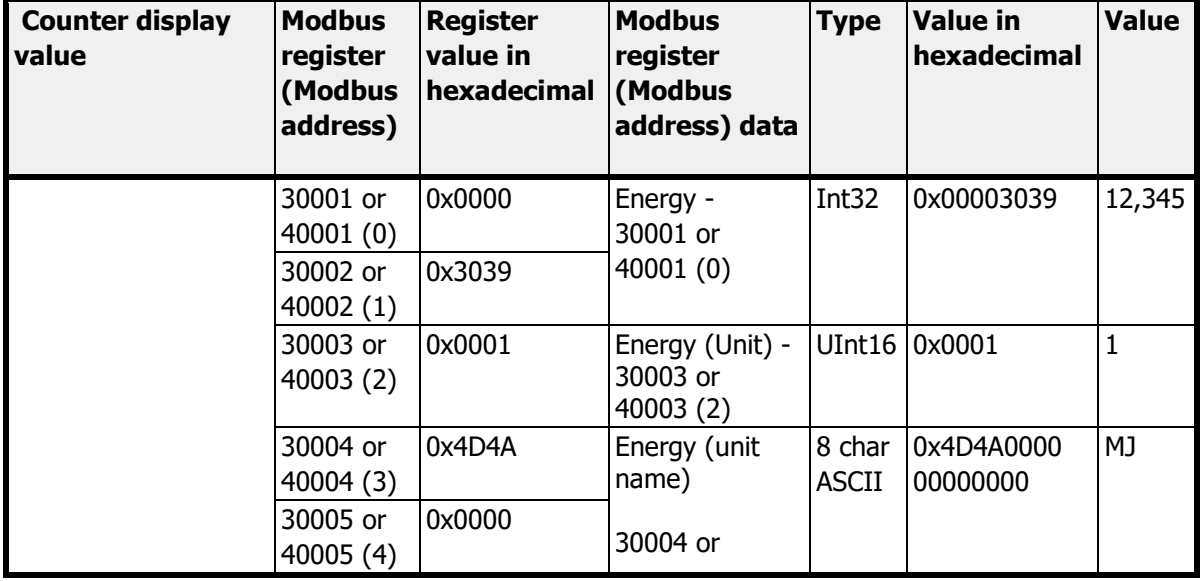

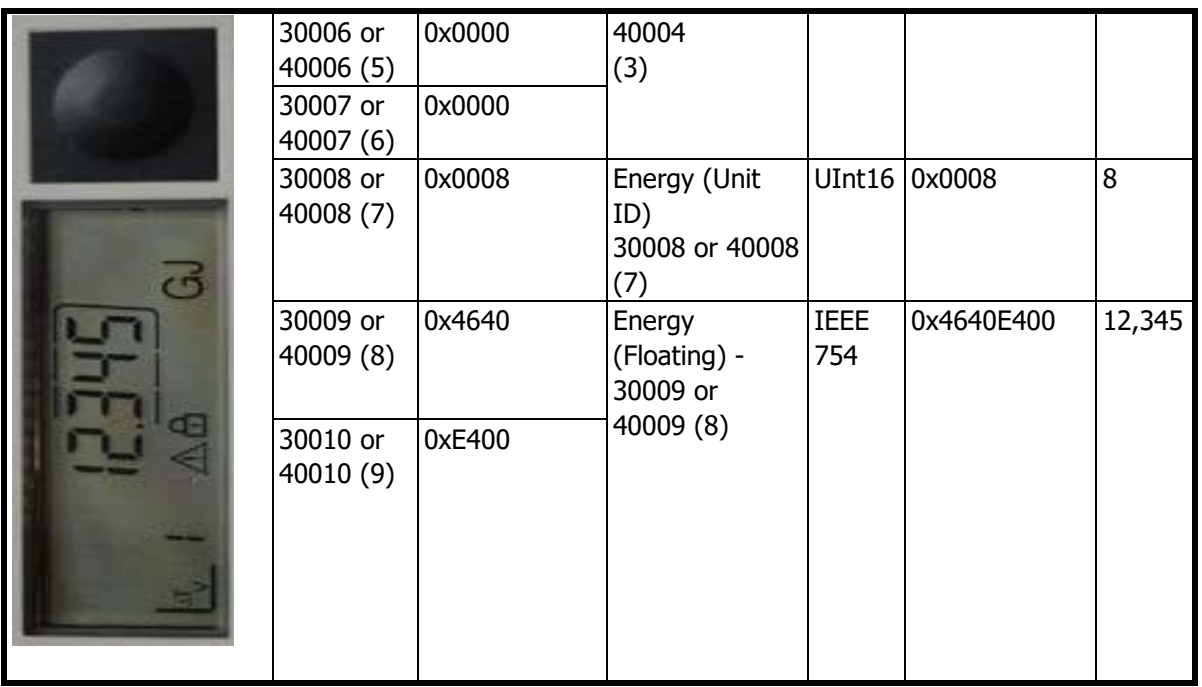

To read the energy value in fixed-point data format, the following calculation must be performed Energy value = Energy register  $*$  Unit factor register [Unit name register].

For example, if the energy register contains the value 12 345 and the unit factor register contains the value 1 MJ, then :

Energy value =  $12,345 * 1 MJ = 12,345 MJ = 12.345 GJ$ 

The energy value in floating-point data format can be read directly:

Floating energy value =  $12,345$  MJ =  $12.345$  GJ

The unit name is presented in human-readable ASCII format, or can be obtained from the unit ID lookup table. In this example, the unit ID register shows the value 8, which means that the unit of value is MJ (megajoule).

## **NOTE:**

Pay attention when using floating-point type values according to IEEE 754. Floatingpoint values are calculated by the module based on fixed-point values data from the meter. When using floating-point values, precision can be lost and value presented in Modbus register may not be equal to value on meter display. It is recommended to use fixed-point value (Int32 and UInt16) Modbus registers to read always proper data. The floating-point values are introduced in the module just for convenience, when additional calculations cannot be done by Modbus master application.

# <span id="page-19-0"></span>**6.5 PERIODIC LOG FUNCTIONALITY 0**

The Modbus RTU communication module has functionality to read the meter's periodic log 0 data and update the appropriate Modbus registers with the associated energy, volume and dates (Modbus addresses 171 to 192).

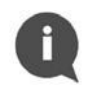

i1

#### **NOTE :**

Periodical Log 0 functionality is disabled in Modbus RTU Communication Module by default.

To enable or disable the Periodic Log 0 feature, write data to Modbus register 41008 (Modbus address 1007). This feature allows you to read only a single block of data (data block 0) from the periodic log memory into the counter. The permitted values for the Periodic Log 0 enable register are listed in the table below.

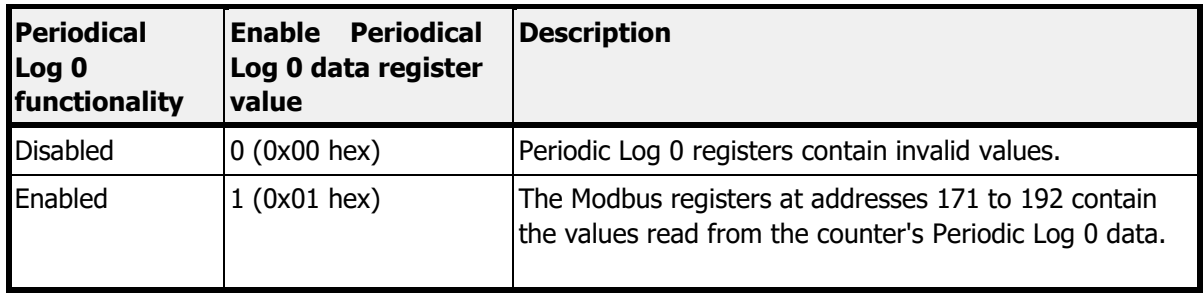

Please note that enabling this option may change default readout from the meter by M-Bus protocol. By default, the module reads data from the meter without defining the response (selecting Application Reset-Subcode) – default telegram is sent to the meter (if not special telegram content is agreed).

After enabling Periodical Log 0 functionality the module reads data from the meter with responses from Application Reset-Subcodes: 0x00 (All) and 0x40 (Multi tariff billing).

Disabling Periodical Log 0 functionality results in data readout with Application Reset-Subcode 0x00 (All) without returning to default telegram.

# <span id="page-20-0"></span>**6.6 ERROR CODES**

In the Modbus RTU Communication Module, error codes are stored in Modbus register 30165 or 40165 (Modbus address 164). This register contains information on the communication status between the module and the meter, and shows errors read directly from the meter.

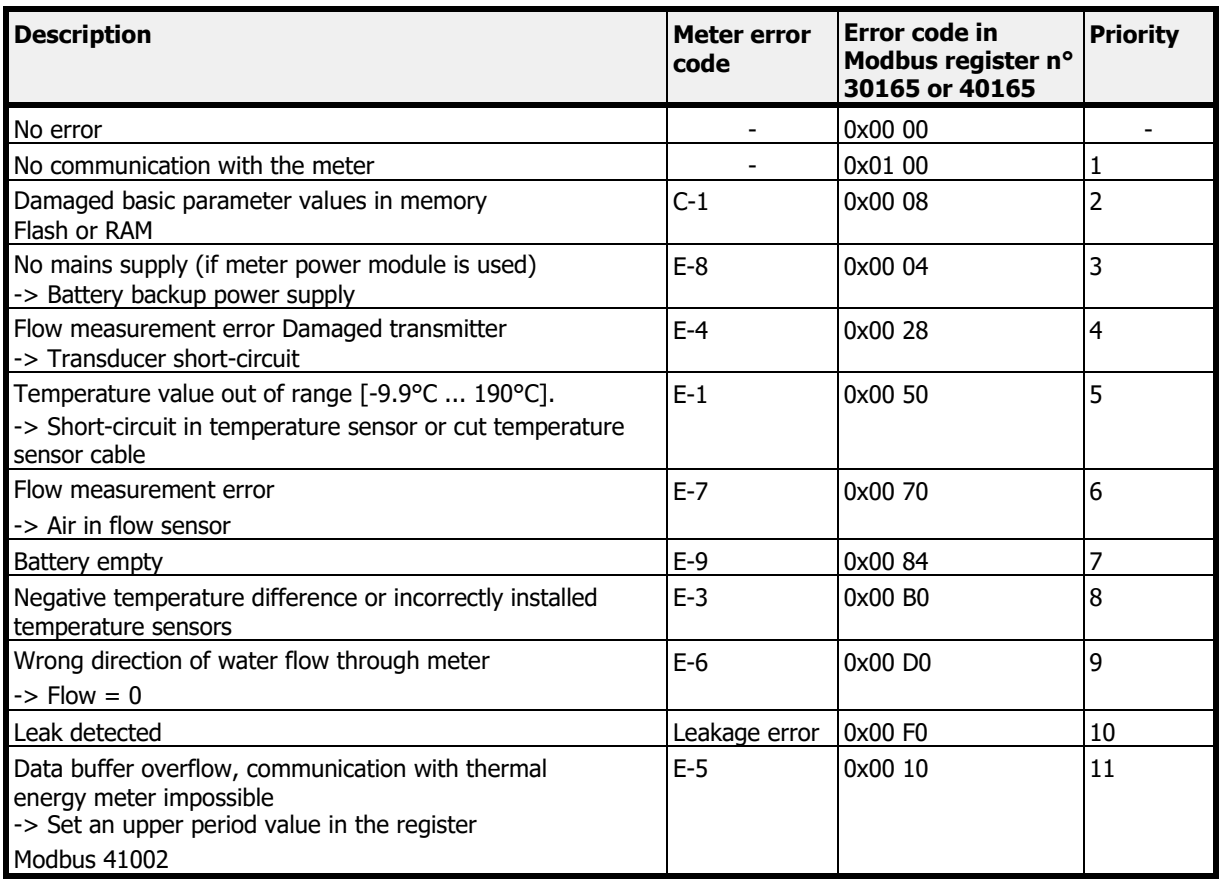

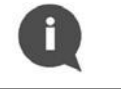

## **NOTE :**

Only one error per priority is displayed at a time.

# <span id="page-21-0"></span>**6.7 MODBUS CONFIGURATOR SOFTWARE**

The Modbus RTU module can be configured using the dedicated Modbus Configurator software. Contact Diehl Metering to obtain it.

# <span id="page-21-1"></span>**7 RESTORE TO DEFAULT SETTINGS**

To restore the Modbus RTU Communication Module to default settings, press the module's pushbutton for at least 15 seconds. Restoration is confirmed by the status LED flashing. All configuration registers are reset to default values.

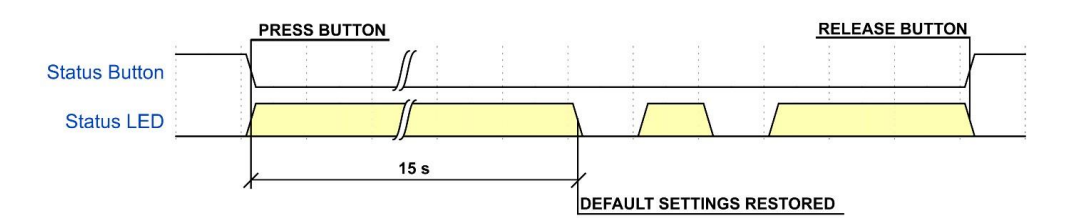

Figure 11 Process of restoring to default settings

The restore default settings function is useful when the currently configured communication parameters are unknown.

If the Modbus RTU communication module is connected to the meter while the default settings are being restored, its Modbus slave ID will be automatically updated according to the meter's serial number.

# <span id="page-21-2"></span>**8 TROUBLESHOOTING GUIDE**

**NOTE :** 

If the Modbus RTU communication module does not seem to be working properly, please refer to the following table.

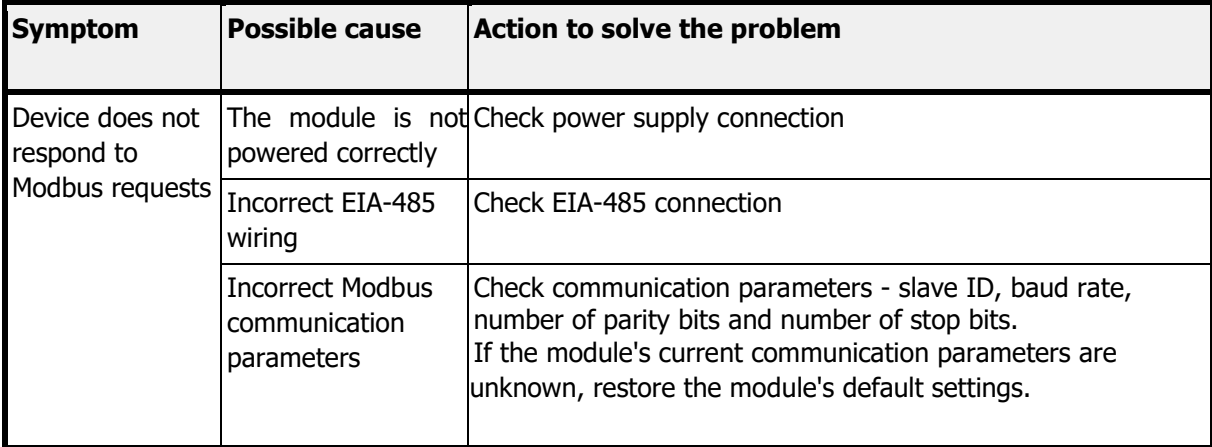

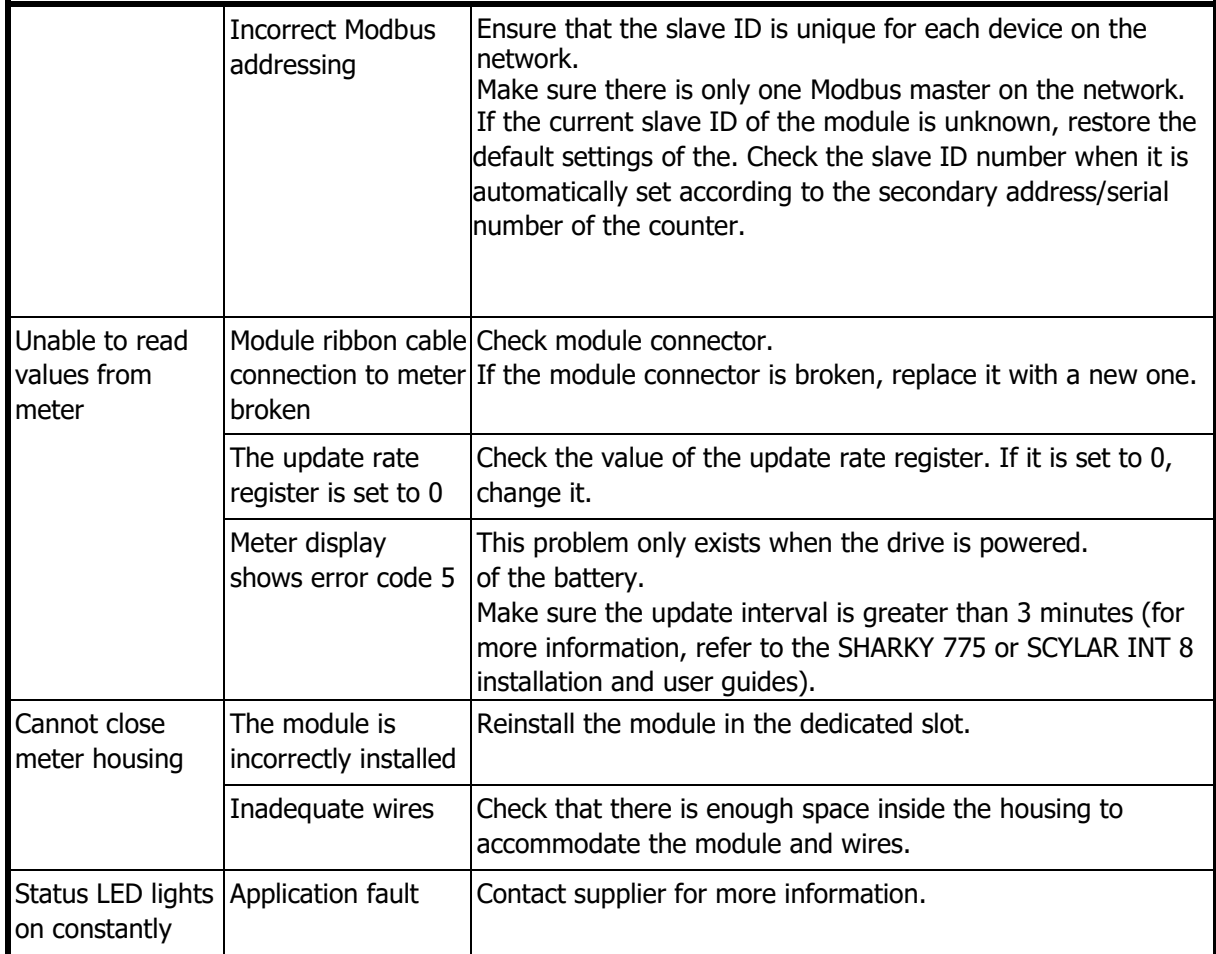

# <span id="page-23-0"></span>**9 DECLARATION OF CONFORMITY**

The module is complaint with European Union harmonization legislation and standards for Information Technology Equipment as stated in the EU Declaration of Conformity below.

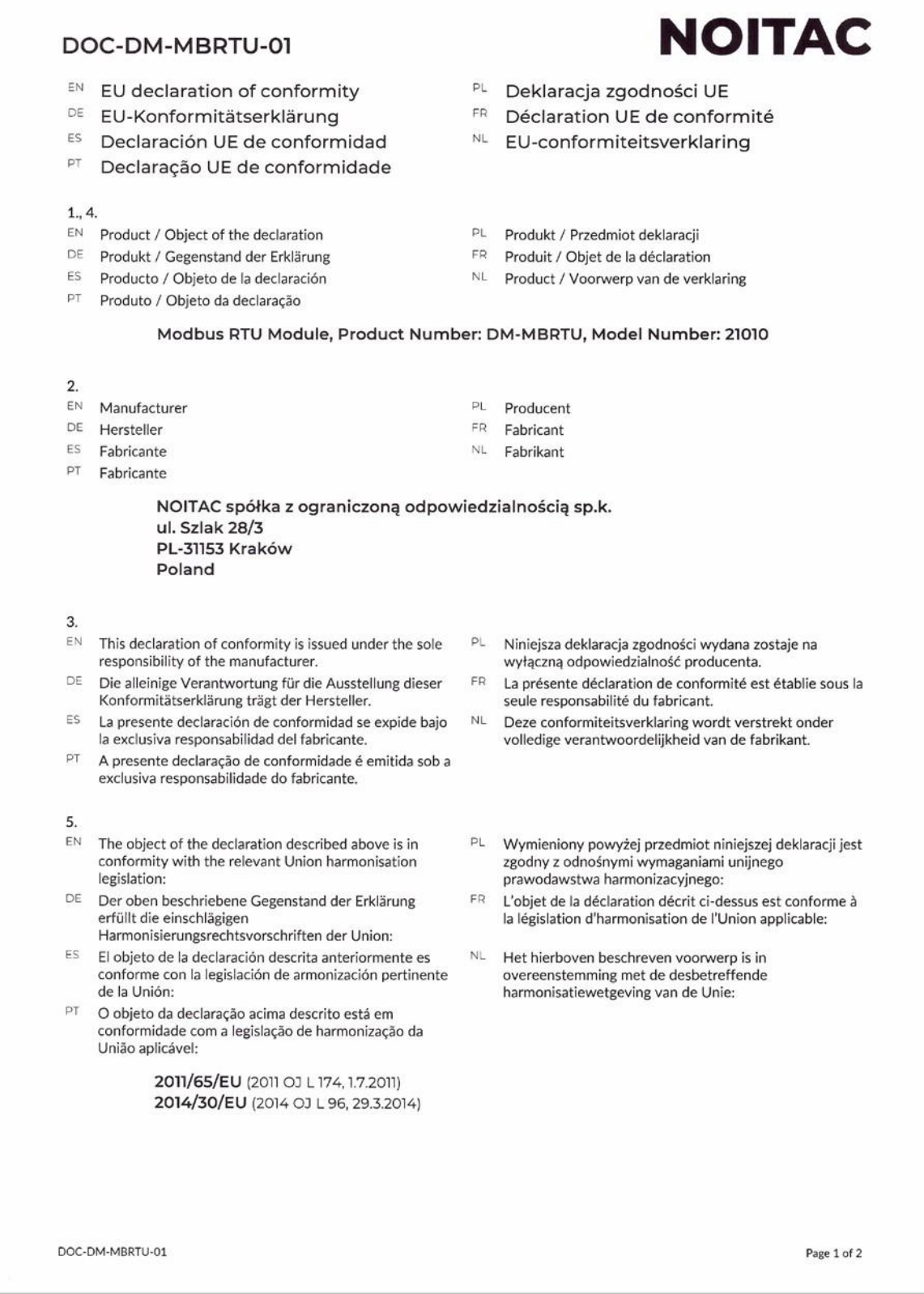

6.

- $\mathsf{EN}$ References to the relevant harmonised standards or normative documents used or references to the other technical specifications in relation to which conformity is declared:
- DE Bezugnahme auf die entsprechenden harmonisierten Normen oder normativen Dokumente, die zugrunde gelegt wurden, oder auf andere technischer Spezifikationen, für die die Konformität erklärt wird:
- ES Referencias a las normas armonizadas o documentos normativos pertinentes utilizados, o referencias a las otras especificaciones técnicas respecto a las cuales se declara la conformidad:
- PT Referências às normas harmonizadas aplicáveis ou aos documentos normativos utilizados ou às outras especificações técnicas em relação às quais é declarada a conformidade:

#### EN 50581:2012 EN 55032:2015 EN 55032:2015/A11 :2020

- 8.
- EN
	- Signed for and on behalf of:
- DE Unterzeichnet für und im Namen von:
- ES Firmado en nombre de:
- PT Assinado por e em nome de :

NOITAC spółka z ograniczoną odpowiedzialnością sp.k. Kraków, 2020-12-11

Noters Notif

Mateusz Niedzielski

- PL Odniesienia do odpowiednich norm zharmonizowanych lub odpowiednich dokumentów normatywnych, które zastosowano, lub do innych specyfikacji technicznych, w odniesieniu do których deklarowana jest zgodność:
- FR Références des normes harmonisées ou des documents normatifs pertinentes appliquées ou des autres spécifications techniques par rapport auxquelles la conformité est déclarée:
- NL. Vermelding van de toegepaste relevante geharmoniseerde normen of normatieve documenten of van andere technische specificaties waarop de conformiteitsverklaring betrekking heeft:

EN 55035:2017 EN 55035:2017/A11:2020 EN 61000-3-2:2014 EN 61000-3-3:2013

- PL Podpisano w imieniu:
- FR Signé par et au nom de :
- NL Ondertekend voor en namens:

Butch ratif **Filip Dudek** 

DOC-DM-MBRTU-01

Page 2 of 2

Diehl Metering 67 rue du Rhône 68300 Saint-Louis France Tel: + 33 (0)3 89 69 54 00 Fax: +33 (0)3 89 69 72 20 E-Mail: [info-dmfr@diehl.com](mailto:info-dmfr@diehl.com)

www.diehl.com/metering